# ةددعتم VXLAN ةكبش ءاطخأ فاشكتسأ يف CloudSec مادختساب اهحالصإو عقاوملا عبرملا ططخم

## ت**ایوتح**ملا

ةمدقملا <u>ةيساسألI تابلطتملI</u> تابلطتملا <mark>ةمدختسملل تانوكمل</mark>ا ن *ي*وكت ل ةكبشلل يطيطختلا مسرلا ايجولوبوطلا ليصافت ةنونعلا ةطخ تان و عاني<mark>وك</mark>ت BGP نيوكت <mark>قفننلا ريفشت نيوكت</mark> ةحصلا نم ققحتلا <u>اهحال ص|و ءاطخأل| ف|ش كت س|</u> ELAM ىلع SA-Leaf-A يرقفلا دومعلا بونج ىلع ELAM ELAM ىلع SA-BGW-A اه<u>حال ص او ةلكشمل ا ببس</u>

## ةمدقملا

اهحالصإو ءاطخألا فاشكتساو VXLAN ةكبشل ةددعتملا عقاوملا نيوكت دنتسملا اذه فصي .عبرم ططخم يف ةلصتملا دودحلا تاباوب نيب CloudSec مادختساب

## ةيساسألا تابلطتملا

## تابلطتملا

:ةيلاتلا عيضاوملاب ةيارد ىلع نوكت نأب Cisco يصوت

- جمانرب Nexus NXOS©.
- ةينقت VXLAN EVPN.
- .OSPF و BGP هيجوت تالوكوتورب •

ةمدختسملا تانوكملا

:ةغيص زاهجو ةيجمرب اذه ىلع ةقيثو اذه يف ةمولعملا تسسأ

- Cisco Nexus 9000.
- NXOS رادصإلا 10.3)4a).

.ةصاخ ةيلمعم ةئيب يف ةدوجوملI ةزهجألI نم دنتسملI اذه يف ةدراولI تامولعملI ءاشنإ مت تناك اذإ .(يضارتفا) حوسمم نيوكتب دنتسملI اذه يف ةمدختسُملI ةزهجألI عيمج تأدب .رمأ يأل لمتحملا ريثأتلل كمهف نم دكأتف ،ليغشتلا ديق كتكبش

## نۍوكتال

## ةكبش لل يطيطختلا مسرلا

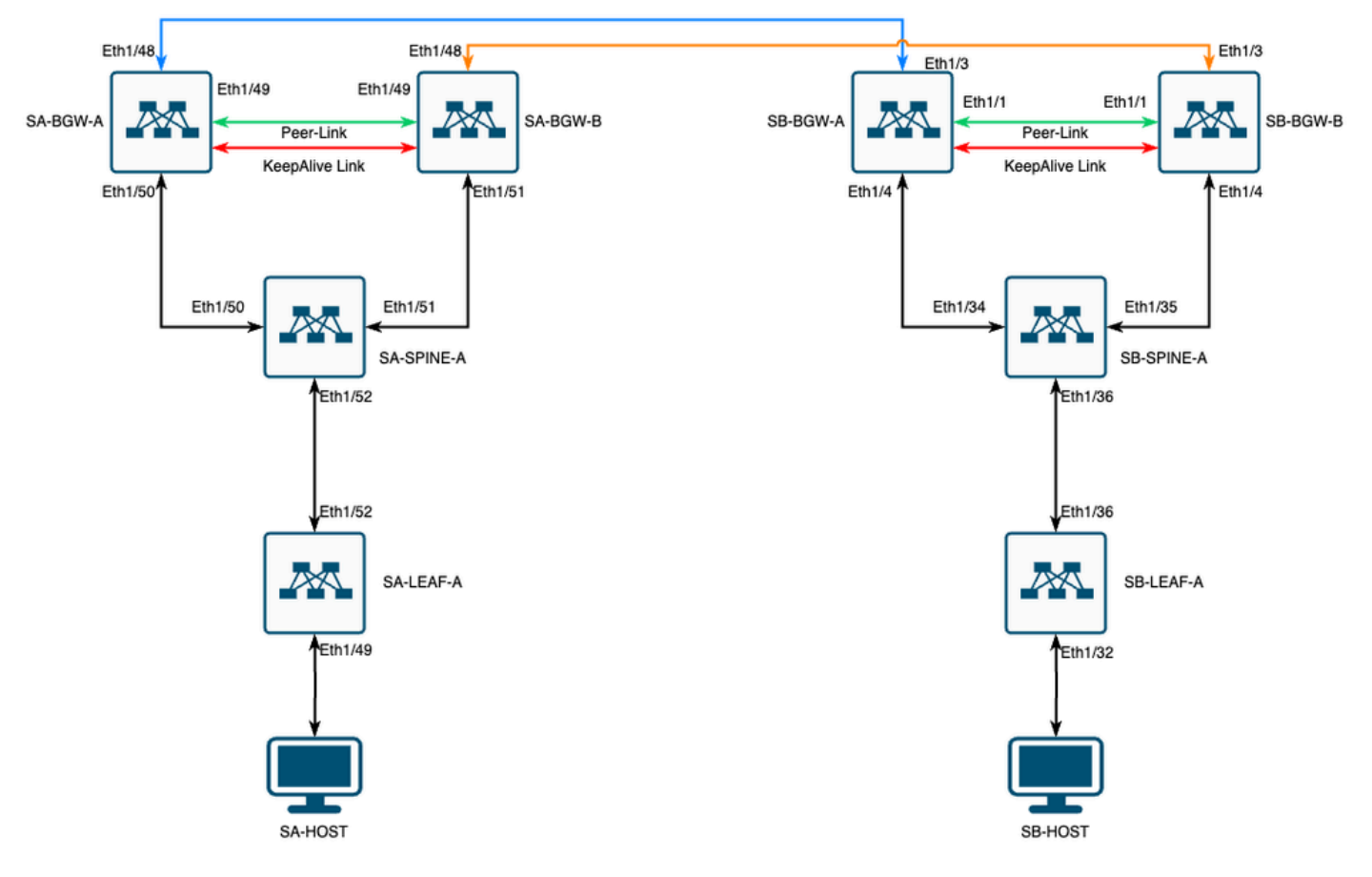

ةعبرم ايجولوبط يف CloudSec عم MultiSite VXLAN

## ايجولوبوطلا ليصافت

- .(VXLAN (ةيرهاظلا ةيلحملا ةكبشلل عقاوملا ددعتم EVPN ةكبش جيسن •
- .vPC دودح تاباوب مادختساب نيعقوملا الك نيوكت مت •
- 1100. VLAN ةكبش يف ةياهنلا طاقن ةفاضتسإ متت •
- ضعٻلI اهضعٻ نڀب IPv4 iBGP راوج ةقطنم عقوم لك يلء ةيدودحلI تاٻاوٻلI نمضتت .SVI ةهجاوب ةصاخلا 3600VLAN ةكبش ربع
- ةباوب عم طقف BGP IPv4 راوج ةقطنم عقاوملا دحا يف ةيدودحلا تاباوبلا نمضتت .رخآلا عقوملا يف ةرشابم ةلصتملا دودحلا
- يف دودحلا تاباوب عم EVPN eBGP L2VPN راوج A عقوملI يف دودحلا تاباوب نمضتت .B عقوملا

## ةنونعلا ةطخ

### :نيوكتلا ءانثأ لودجلا يف IP نيوانع مادختسإ متي

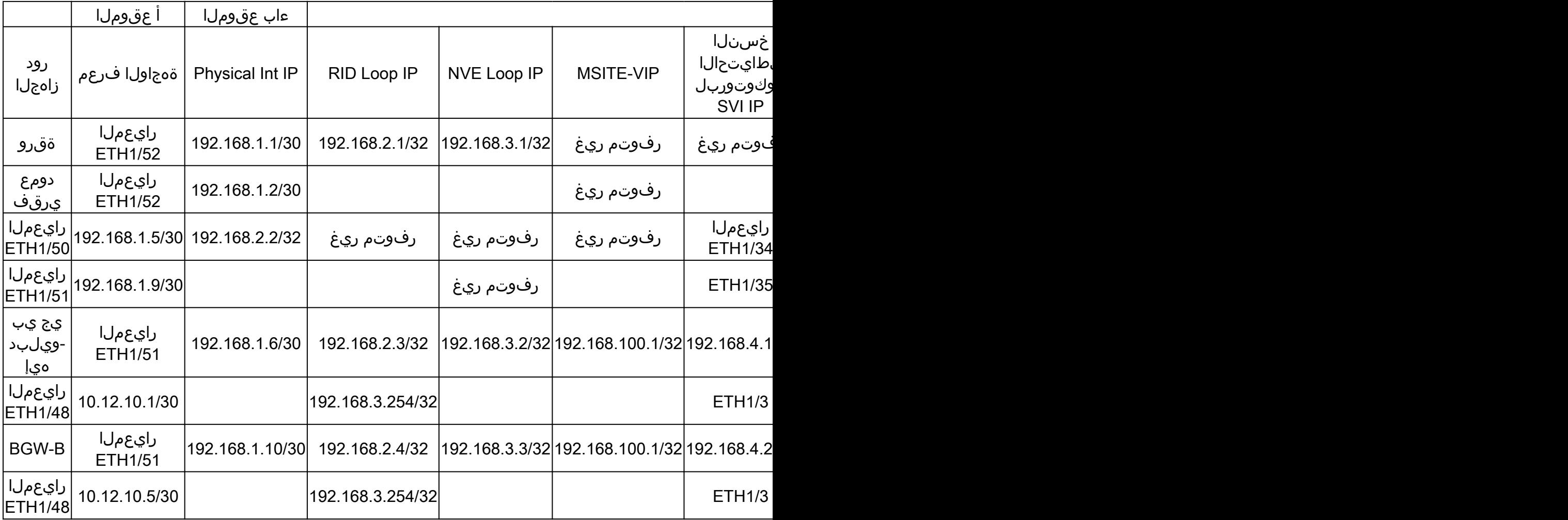

### تانيوكتلا

.طقف ةددعتملا عقاوملاب طبترملا نيوكتJJ ضرع متي لـيلدلا اذه يف هنا ظحال • [Cisco](https://www.cisco.com/c/en/us/td/docs/dcn/nx-os/nexus9000/103x/configuration/vxlan/cisco-nexus-9000-series-nx-os-vxlan-configuration-guide-release-103x/m_configuring_vxlan_93x.html) VXLAN ةكبشل ةيمسرلا قئاثولا ليلد مادختسإ كنكمي ،لماكلا نيوكتلل [Nexus 9000 Series NX-OS VXLAN، رادصإلا 10.3\)x\)](https://www.cisco.com/c/en/us/td/docs/dcn/nx-os/nexus9000/103x/configuration/vxlan/cisco-nexus-9000-series-nx-os-vxlan-configuration-guide-release-103x/m_configuring_vxlan_93x.html)

:EVPN ب ةصاخلا عقاوملا ةددعتم دحلا ةرابع تحت رمألا dci-advertise-pip نيوكت بجي ،CloudSec نيكمتل

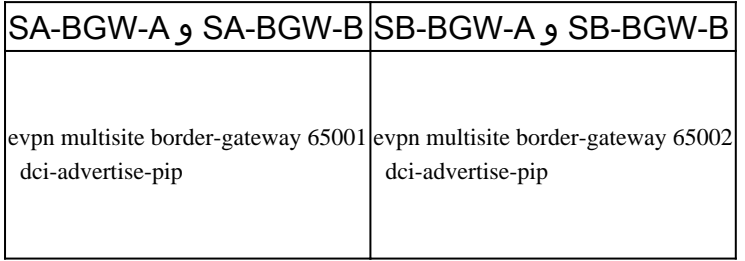

BGP نيوكت

. عقوملاب صاخ نيوكتلا اذه

### SA-BGW-A و SA-BGW-B SB-BGW-A و SB-BGW-B

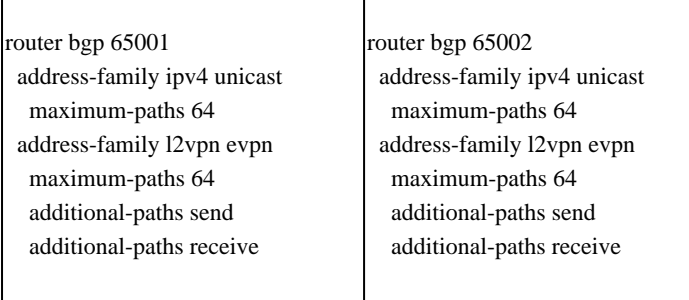

- .رواجملا نم EVPN VPN2ل ةددعتم EBGP تاراسم لابقتساب **path-maximum** رمألا حمسي •
- ةيفاضإ تاراسم لابقتسإ/لاسرإ ىلع رداق زاهجلا نأ نع نالعإلل BGP ةيلمع **path-additional** رمألا دشري •

:اضيأ تاراسملا ددعتم نيوكت بجي ،دودحلا تاباوب ىلع VRFs VNI3L لكل

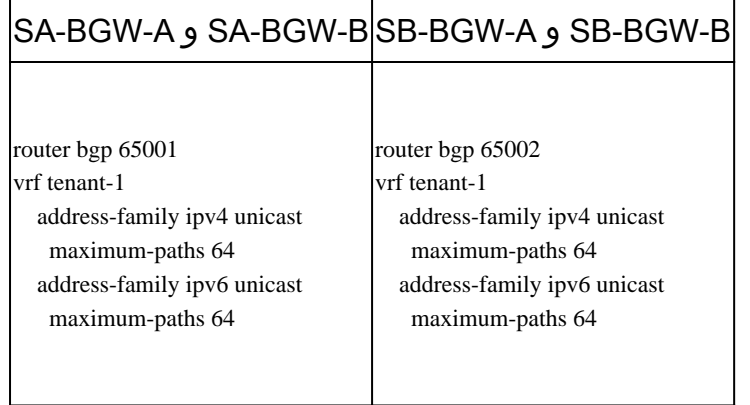

قفنلا ريفشت نيوكت

:دودحلا تاباوب عيمج ىلع هسفن وه نيوكتلا اذه نوكي نأ بجي

key chain CloudSec\_Key\_Chain1 tunnel-encryption key 1000 key-octet-string Cl0udSec! cryptographic-algorithm AES\_128\_CMAC feature tunnel-encryptographic-algorithm AES\_128\_CMAC feature tunnel-encryptographic-algorithm AES\_12

.رمأtunnel-encryption اهل يتل المع طقوف tunnel-encryptionرمأل قي التي بحي .عقوم لاب صاخ نيوكت ل اذه .

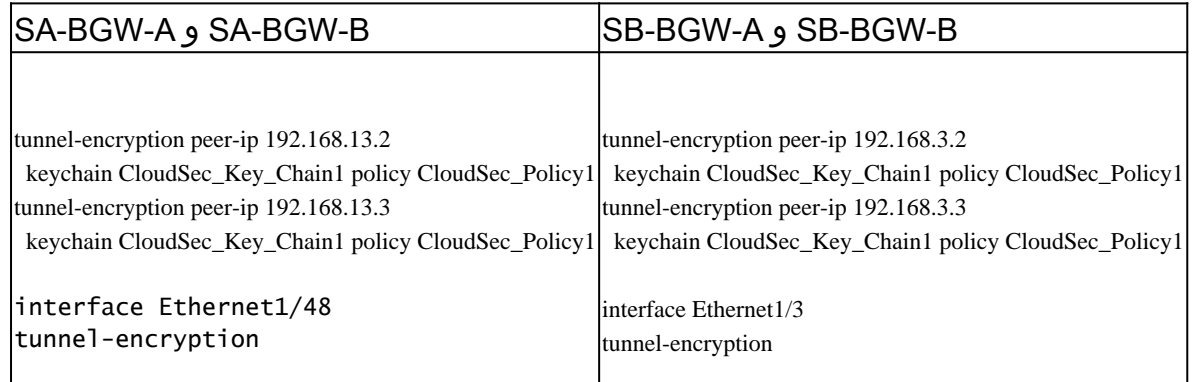

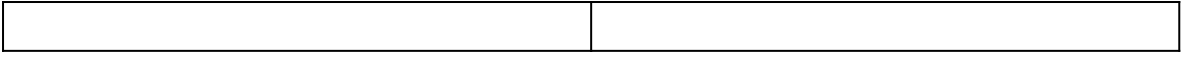

رواجملا ىلإ تاراسملا نالعإ ءانثأ يلحملا عاجرتسال عىلإ ةيفاضإ تامس ةفاضإ متت ،قفنلا ريفشت ةزيم نيكمت دعب :ةمسلا هذه 4IPv eBGP يداحألا ثبلا ناريج عيمج ىرت نأ بجيو

#### <#root>

SA-BGW-A# show ip bgp 192.168.2.3 BGP routing table information for VRF default, address family IPv4 Unicast BGP routing table entry for 192.168.2 **!---**

#### **This is a new attribute**

Path type: redist, path is valid, not best reason: Locally originated, no labeled nexthop AS-Path: NON

:ةديدج ةمس اضيأ كانه -2،راسملا عونل ةبسنلاب

#### <#root>

SA-BGW-A# show bgp l2vpn evpn 00ea.bd27.86ef BGP routing table information for VRF default, address family L2VPN EVPN Route Distinguisher: 65 **!---**

**Ethernet Segment Identifier (ESI) is also new attribute** Path-id 1 (dual) advertised to peers: 192.168.2.2 SA-BGW-A#

ةحصلا نم ققحتلا

:هنودب ديج لكشب لمعي دادعإلا ناك اذإ امم ققحتلا ديجلا نم ،CloudSec نيكمت لبق

SA-BGW-A(config)# show clock Warning: No NTP peer/server configured. Time may be out of sync. 10:02:01.016 UTC Fri Jul 19 2024 Time source is N

يف نكلو .B عقوملا ىلع ةياهنلا ةطقن رابتخإب حاجنب SA ىلع ةياهنلا ةطقن موقت نأ بجي ،اضيأ CloudSec نيوكت دعب لاسرإل يلحملا زاهجلا ةطساوب هديدحت مت CloudSec ريظن يأ ىلع دمتعي .حجان ريغ لاصتالا رابتخإ نوكي دق تالاحلا ضعب .ةرفشملا CloudSec رورم ةكرح

SA-HOST-A# ping 10.100.20.10 PING 10.100.20.10 (10.100.20.10): 56 data bytes Request 0 timed out Request 1 timed out Request 2 timed out Request 2

اهحالصإو ءاطخألا فاشكتسا

:ردصملا ةياهن ةطقن ىلع يلحملا ARP لودج نم ققحت

SA-HOST-A# ping 10.100.20.10 count unlimited interval 1 Request 352 timed out Request 353 timed out Request 354 timed out 356 packets transmitted,

ريفشت ةلاح نم ققحتلاا يف ةيلاتلا ا ةوطخلا لثمتت .لمعي مكحتلا ىوتسمو رمت BUM رورم ةكرح ،نأ جارخإل اذه تبثي :قفنلا

SA-BGW-A# show tunnel-encryption session Tunnel-Encryption Peer Policy Keychain RxStatus TxStatus ------------

:A-Host-SA ىلع دودحم ريغ لاصتا رابتخإ ليغشت كنكمي ،ةيلات ةوطخكو .CloudSec لمع ةسلج ءاشنإ مت هنأ جارخإلا اذه حضوي

SA-HOST-A# ping 10.100.20.10 count unlimited interval 1

.ةزهجألI هذه ىلإ لـصت تـانايبـلI رورم ةكرح تـناك اذإ ام ةفـرعمو A عقوملI يف ةدوجوملI ةزهجألI نـم قىقحتـلI بجي ةطقنلI هذه نم نم in-select-in رييغتال حمسي .A عقوملا يف راسملا ىلع ةدوجوملا ةزهجألا عيمج ىلع ELAM مادختساب ةمەملا هذه زاجنإ كنكمي ELAM نع ديزملا ةءارق مكنكمي .ةيلخادلا سوؤرلا ىلإ ادانتسا ةقباطملاب 9 و 6 نيب حوارتت يتلا ةيضارتفالا ةميقلا ىلع اذه طبارلا: [Nexus 9000 Cloud Scale ASIC \(Tahoe\) NX-OS ELAM.](https://www.cisco.com/c/en/us/support/docs/switches/nexus-9000-series-switches/213848-nexus-9000-cloud-scale-asic-tahoe-nx-o.html)

ELAM ىلع SA-Leaf-A

ذخأت نا بجي ،رورملا ةكرح هيلا تلسرأ يذل ييرقفلا دومعلا مهفت يكل .دحاو يسيءز زاهج نم رثكأ دجوي جاتنإلI ةكبش يف تنك يءغبني ناونع 4vPv يجراخ لل ،ردصملا ىلإ طبري ةقرول| يف ،لمعتسي 9 in-select نأ نم مغرل| ىلع .الوا ةقرول| ىلع ELAM بعصلا نم نوكي نأ نكمملا نم ،ةيقيقحلا ةكبشلا يف .رفشي VXLAN ال ةقرو اذه غلبي رورم ةكرحلا نأ امب ،تلمعتسا ل| تلمعتس|و ص|خ لوط عم زيزأ ةيلمع تضكر عيطتسي تنأ ،تال|حل| هذه لثم يف .ةقدب اهديلوتب تمق يتل| ةمزحل| ديص يذل|و ،IP سأر نم تياب 20 ىلإ ةفاضإل|ب .تياب 64 ICMP ةمزح لوط غلبي ،يضارتفا لكشب .ك طبرل| نيعي نأ سأر pkt len و :Len PKT تياب 84 صخلم لكشب كحنم

#### <#root>

SA-LEAF-A# debug platform internal tah elam SA-LEAF-A(TAH-elam)# trigger init in-select 9 Slot 1: param values: start asic 0, start slice 0, lu-a2d 1, in

**!---Note dpid value**

Dst Idx : 0xcd, Dst BD : 1100 Packet Type: IPv4 Outer Dst IPv4 address: 10.100.20.10 Outer Src IPv4 ad **Pkt len = 84**

, Checksum = 0xb4ae

**!---64 byte + 20 byte IP header Pkt len = 84**

```
Inner Payload Type: CE L4 Protocol : 1 L4 info not available Drop Info: --------- LUA: LUB: LUC: LUD:
!---
```
**Put dpid value here**

IF STATIC INFO: port name=Ethernet1/52.if index:0x1a006600.1t1=5940.slot=0. nxos port=204.dmod=1.dpid=

1/52،Ethernet ةهجاولا ربع اههيجوت ةداعإو A-LEAF-SA لالخ نم اهيلإ لوصولا متي رورملا ةكرح ىرت نأ كنكمي ،جارخإلا اذه نم . ططخملا نم A-SPINE-SA ب ةلصتملا

يرقفلا دومعلا بونج ىلع ELAM

ال ،يضارتفا لكشب .اضيأ سأر فيضي VXLAN تياب 50 لا نأ امب ،رثكأ ةميق نوكتس pkt len لا ،يسيئرلا دوماعلا يلء تلمعتسا يغبني تنأ ،كلذل . feature nv overlay وأ vxlan-parse نودب ةيلخادلا سوؤرل| عم يسيءزل| دوماعل| قباطتي نأ نكمي :يسيئرلا دوماعلا ىلع رمأ vxlan-parse enable

#### <#root>

SA-SPINE-A(config-if)# debug platform internal tah elam SA-SPINE-A(TAH-elam)# trigger init in-select 9 Slot 1: param values: start asic 0, start slice 0, **!---**

**84 bytes + 50 bytes VXLAN header Pkt len = 134**

Inner Payload Type: IPv4 Inner Dst IPv4 address: 10.100.20.10 Inner Src IPv4 address: 10.100.10.10 L4

.جارخإلل اقفو A-BGW-SA هاجتاب رورم ةكرح A-SPINE-SA لسري

ELAM ىلع SA-BGW-A

SA-BGW-A(TAH-elam-insel9)# set inner ipv4 src\_ip 10.100.10.10 dst\_ip 10.100.20.10 SA-BGW-A(TAH-elam-insel9)# start SA-BGW-A(TAH-elam-ins

د صحف يه ةيلاتلا اقوطخلاو .B-BGW-A واجتاب 1/48Ethernet نم تانايبلا رورم ةكرح بحس مت ،A-BGW-A نم جتانلل اقبط<br>BGW-A:

#### <#root>

SB-BGW-A# debug platform internal tah elam SB-BGW-A(TAH-elam)# trigger init in-select 9 Slot 1: param values: start asic 0, start slice 0, lu-a2d 1, in-**!---Reset the previous filter and start again just in case if packet was not captured.** SB-BGW-A(TAH-elam-insel9)# reset SB-BGW-A(TAH-elam-insel9)# set inner ipv4 src\_ip 10.100.10.10 dst\_ip

ارداق نوكي الو مزحلا ملتسي B-BGW-SB نأ امإ هنأ ينعي اذه .ىتح ELAM قالطإ متي مل ،هيإ ويلبد يج يب سإ تاجرخمل اقفوو كنكمي ،CloudSec رورم ةكرح عم ثدح ام مهفل .قالطإلا ىلع اهملتسي ال هنأ وأ ،حيحص لكشب اهليلحتو اهريفشت كف ىلع متي يذلا يجراخلا IP ناونع ىلع لغشملا ةيفصت لماع نييعت بجي نكلو ،ىرخأ ةرم A-BGW-SB ىلع ELAM ليغشت يذلا قباسلا جارخإلا نم .CloudSec ل ةرفشملا لقنلا ةمزحل يلخادلا سأرلا ةيؤرل ةقيرط دجوت ال ثيح ،CloudSec ل همادختسإ .CloudSEC مادختساب تانايبلا رورم ةكرح رفشي A-BGW-SA نأ ينعي ام وهو ،تانايبلا رورم ةكرح تجلاع A-BGW-SA نأ ،فرعت

ICMP ةمزح لوط غلبي ،قباسلا جارخإلا نم .ELAM ل لغشم ةيفصت لماعك A-BGW-SA نم IP NVE مادختسإ كنكمي ،كلذل :تياب 166 صخلملا يف تياب 32 مجحب CloudSec سأر كحنمي .تياب 134 VXLAN ل ةرفشملا

#### <#root>

SB-BGW-A(TAH-elam-insel9)# reset SB-BGW-A(TAH-elam-insel9)# set outer ipv4 src\_ip 192.168.3.2 SB-BGW-A(TAH-elam-insel9)# start SB-BGW-

**192.168.13.3 !---NVE IP address of SB-BGW-B**

Outer Src IPv4 address: 192.168.3.2 Ver = 4, DSCP = 0, Don't Fragment = 0 Proto = 17, TTL = 254, More **!---134 byte VXLAN packet + 32 byte cloudsec header Pkt len = 166**

Inner Payload Type: CE L4 Protocol : 17 L4 info not available Drop Info: --------- LUA: LUB: LUC: LUD **!---To reach SB-BGW-B NVE IP traffic was sent out of Ethernet1/4 which is connected to SB-SPINE-A**

SB-BGW-A(TAH-elam-insel9)# show system internal ethpm info all | i i "dpid=130" IF\_STATIC\_INFO: port\_n SB-BGW-A(TAH-elam-insel9)# show cdp neighbors interface ethernet 1/4 Capability Codes: R - Router, T - Trans-Bridge, B - Source-Route-Bridge S - S

**192.168.13.3/32**

, ubest/mbest: 1/0 \*via 192.168.11.5,

#### **Eth1/4**

, [110/6], 00:56:13, ospf-UNDERLAY, intra via

**192.168.14.2**

, [200/0], 01:13:46, bgp-65002, internal, tag 65002

**!---The device still have a route for SB-BGW-B NVE IP via SVI**

SB-BGW-A(TAH-elam-insel9)# show ip route 192.168.14.2 IP Route Table for VRF "default" '\*' denotes best **\*via 192.168.14.2, Vlan3600**

, [250/0], 01:15:05, am SB-BGW-A(TAH-elam-insel9)# show ip arp 192.168.14.2 Flags: \* - Adjacencies lear **ecce.1324.c803**

#### **Vlan3600**

SB-BGW-A(TAH-elam-insel9)# show mac address-table address ecce.1324.c803 Legend: \* - primary entry, G **3600**

#### **ecce.1324.c803**

static - F F

**vPC Peer-Link(R)**

SB-BGW-A(TAH-elam-insel9)#

ىلإ ادانتسا 1/4، تنرثيإ ةهجاو ربع B-BGW-SB وحن اههيجوت ةداعإ متت CloudSec رورم ةكرح نأ ،ىرت نأ كنكمي ،جارخإلا اذه نم :دويقلاو تاداشرإل ن<u>م (10.3 ر</u>ادصإل ا <u>،Series و Cisco Nexus 9000 Series [نم](https://www.cisco.com/c/en/us/td/docs/dcn/nx-os/nexus9000/103x/configuration/vxlan/cisco-nexus-9000-series-nx-os-vxlan-configuration-guide-release-103x/m-configuring-cloudsec.html#Cisco_Concept.dita_21f0c4c7-0f8b-4478-ade6-f7a8b3deed2c) NX-OS VXLAN ةكبش نيوكت ليها.دل اقفو .هيجوتلا لودج</u> .DCI تالصو لالخ نم لوحملا لوحملل ةهجوملا CloudSec رورم ةكرح لخدت نأ بجي

نالعإلاو BGWs vPC ريظنلل PIP ناونع vPC نم BGW ملعت اذإ ،ليلدلا سفن نم Cloudsec ل vPC دودحلا ةرابع معد مسقل اقبط دقعب رمألا يهتني نأ نكمي يلاتلابو .ةقباطتم نوكتس BGW vPC نم لك نم BGP راسم تامس نإف ،DCI بناج ىلع كلذ نع ةكرحل MCT طابترإ مادختسإ متي ،ويرانيسلا اذه يف .PIP ناونع كلمي ال يذلا BGW vPC نم راسملا رايتخاب ةطيسولا DCI ،كلذ مغرب ،يسيئزل دوماعل اماجتاب ةهجاول مادختسإ متي ،ةل|حل مذه يف نكلو .ديعبل| عقومل| نم ةمداقل| ةرفشمل| رورمل| .يفلخلا SVI قيرط نع OSPF رواجت اضيأ اهيدل BGWs نإف

SB-BGW-A(TAH-elam-insel9)# show ip ospf neighbors OSPF Process ID UNDERLAY VRF default Total number of neighbors: 2 Neighbor ID Pri State

#### اهحالصإو ةلكشملا ببس

•

وه NXOS ل ةيئاقلتلا ةفالكتلل يعجرملا يددرتلا قاطنلا نوكي ،يضارتفا لكشب .SVI ةمجاول OSPF ةفالكت وه ببسلا قاطن ىلع ةيداملا ةهجاولا يوتحت امنيب ،ةيناثلا يف تباجيج 1 ةعرسب ضيرع يددرت قاطن ىلع SVI تاهجاو يوتحت .G40 :ةيناثلا يف تباجيج 10 ةعرسب ضيرع يددرت

#### <#root>

SB-BGW-A(TAH-elam-insel9)# show ip ospf interface brief OSPF Process ID UNDERLAY VRF default Total number of interface: 5 Interface ID Area C **<Output omitted>** Eth1/4 5 0.0.0.0 1 P2P 1 up

.دودحل| تاباوب عيمج ىلع فيلوتل| ءارج| بجي .رادص|ل| لح عيطتسي SVI ةفـالكتل يراد|ل| رييغتل| ،ةل|حل| هذه لثم يف

#### <#root>

SB-BGW-A(config)# int vlan 3600 SB-BGW-A(config-if)# ip ospf cost 1 SB-BGW-A(config-if)# sh ip route 192.168.13.3 IP Route Table for VRF "defau **via 192.168.14.2**

, Vlan3600, [110/2], 00:00:08, ospf-UNDERLAY, intra via 192.168.14.2, [200/0], 01:34:07, bgp-65002, int **!---The ping is started to work immediately**

Request 1204 timed out Request 1205 timed out Request 1206 timed out 64 bytes from 10.100.20.10: icmp\_seq=1207 ttl=254 time=1.476 ms 64 bytes fron

ةمجرتلا هذه لوح

ةي الآل المادة النام ستن عن البان تم مادخت من النقت تي تال التي تم ملابات أولان أعيمته من معت $\cup$  معدد عامل من من نيمدخت في ميدان أول العامل م امك ققيقا الأفال المعان المعالم في الأقال في الأفاق التي توكير المالم الما Cisco يلخت .فرتحم مجرتم اهمدقي يتلا ةيفارتحالا ةمجرتلا عم لاحلا وه ىل| اًمئاد عوجرلاب يصوُتو تامجرتلl مذه ققد نع امتيلوئسم Systems ارامستناء انالانهاني إنهاني للسابلة طربة متوقيا.